# Katy Amateur Radio Society

**Introduction**

**to**

# **Automatic Packet Reporting System**  *(*APRS)

**Michael Deaver KG5JBJ-9**

KARS

APRS

### **History**

- In 1982, Bob Bruninga (WB4APR), a senior research engineer at the United States Naval Academy, implemented the earliest ancestor of APRS on an Apple II computer
- **≻ Bob Bruninga describes APRS in this way:** "APRS provides situational awareness to all operators of everything that is going on in his or her local area, whether it be weather reporting, traveler info, direction finding, objects pointing to ECHOlink and IRLP, or traffic reporting and emergency response."

APRS

KARS

### ◆ APRS is

- a two-way tactical real-time digital communications system
- digital communications information channel for Ham radio.
- $\triangleright$  a single national channel (United States & Canada: 144.390 MHz)
- announcements, bulletins, messages, alerts, weather

APRS

### ◆ APRS is

- $\triangleright$  a frequency to monitor at any time to capture what is happening in ham radio in the local surrounding area
- $\geq$  a map of all this activity including objects, frequencies, satellites, nets, meetings, Hamfests, etc.
- $\triangleright$  real time positioning can be monitored on the http://aprs.fi/ website by call sign, location, etc.

### APRS Technology

- uses Global Positioning System (GPS)
- $\triangleright$  operates entirely in an unconnected broadcast fashion, using unnumbered AX.25 protocol at 1200 bit/s
- $\triangleright$  packet repeaters, called digipeaters, form the backbone of the APRS system
- **▶ Internet gateway stations (IGates) connect the** on-air APRS network to the **APRS Internet System** (APRS-IS)

APRS Hardware & Software

KARS

- Equipment
	- Radio (2m)
	- Terminal Node Controller (TNC)
	- **≻ GPS receiver**
	- $\triangleright$  Cell phone
- ◆ APRS Software
	- APRSDroid
	- APRSPoint
	- APRSPro
	- APRS-TW (Telemetry Watcher)

### EQUIPMENT

### KARS

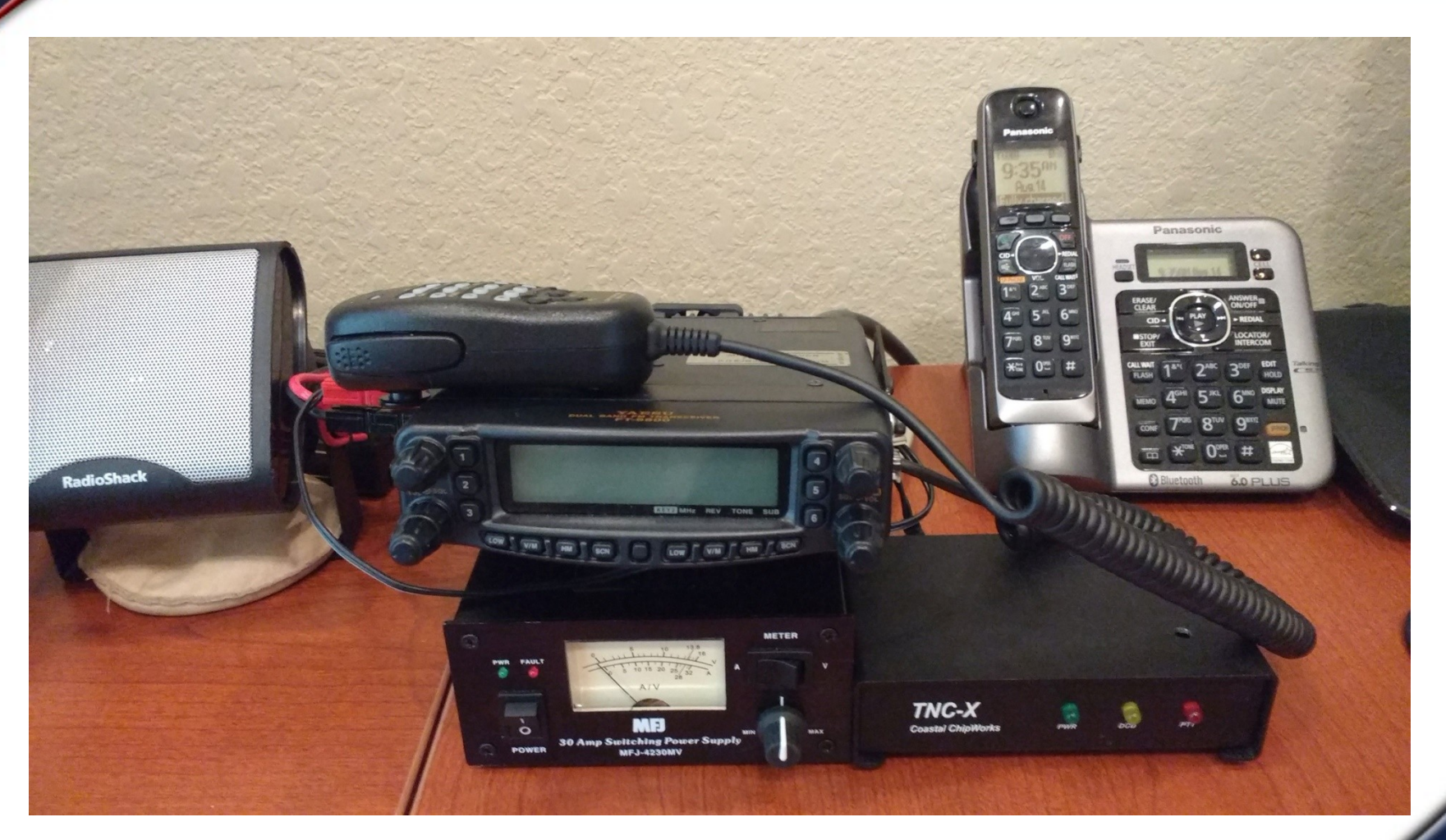

Yaesu FT-8800 with Bluetooth TNC-X GPS from cell phone running APRSDroid

#### EQUIPMENT

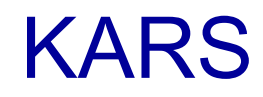

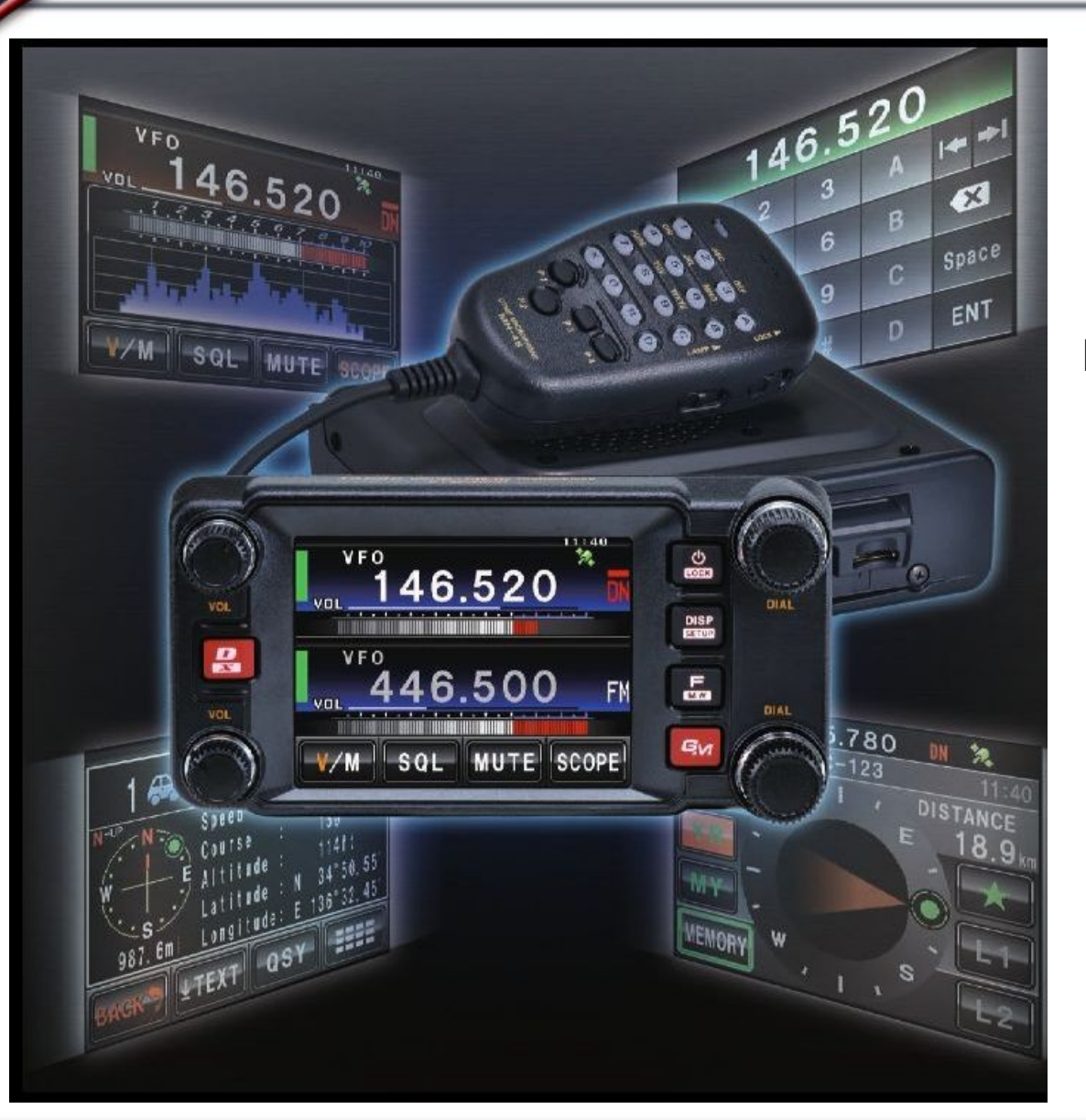

#### Yaesu FTM-400XDR built in GPS & APRS TNC

#### FTM-400XDR Displays

# KARS

**Station** 

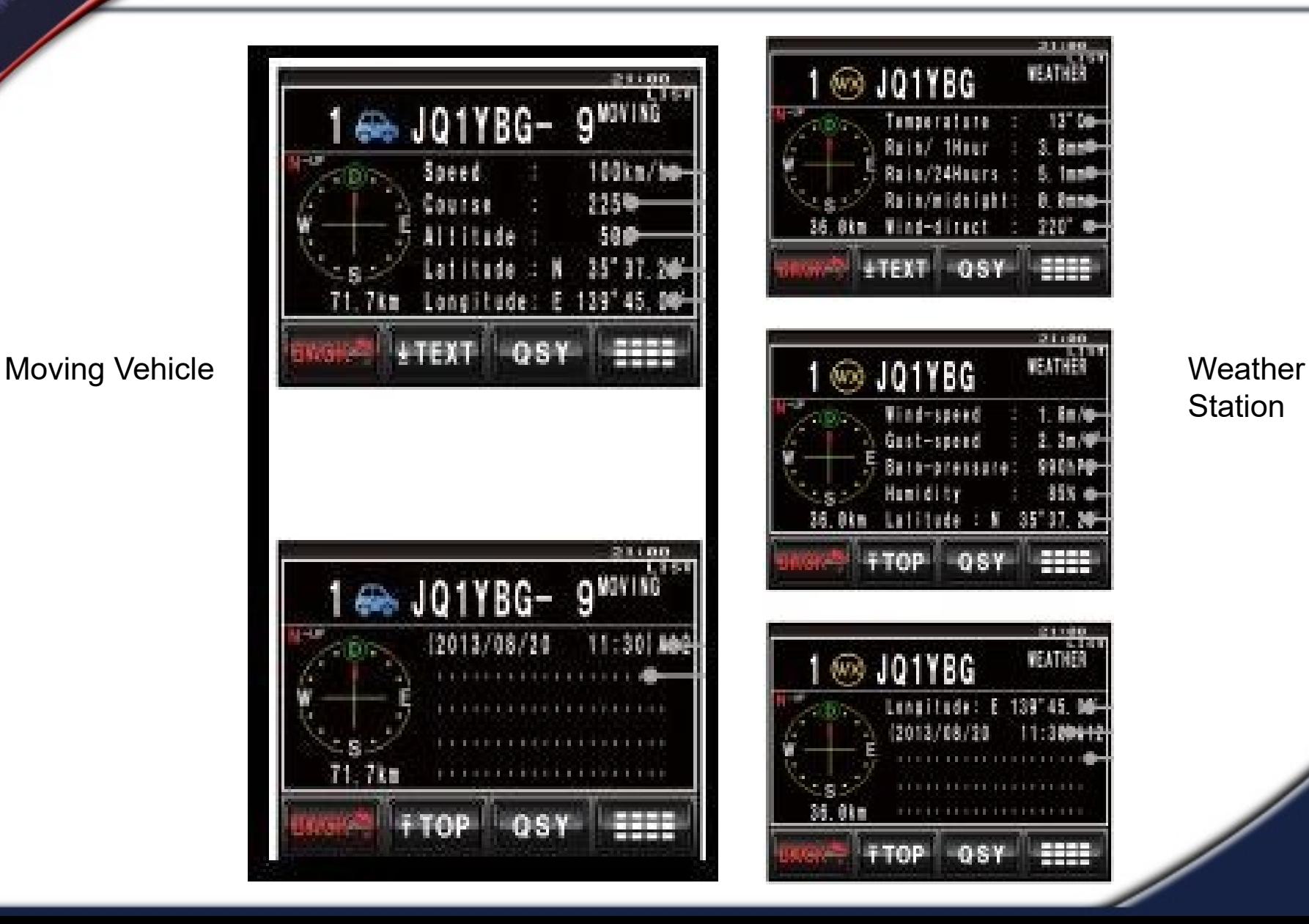

#### APRS INTERNET SERVICE

### KARS

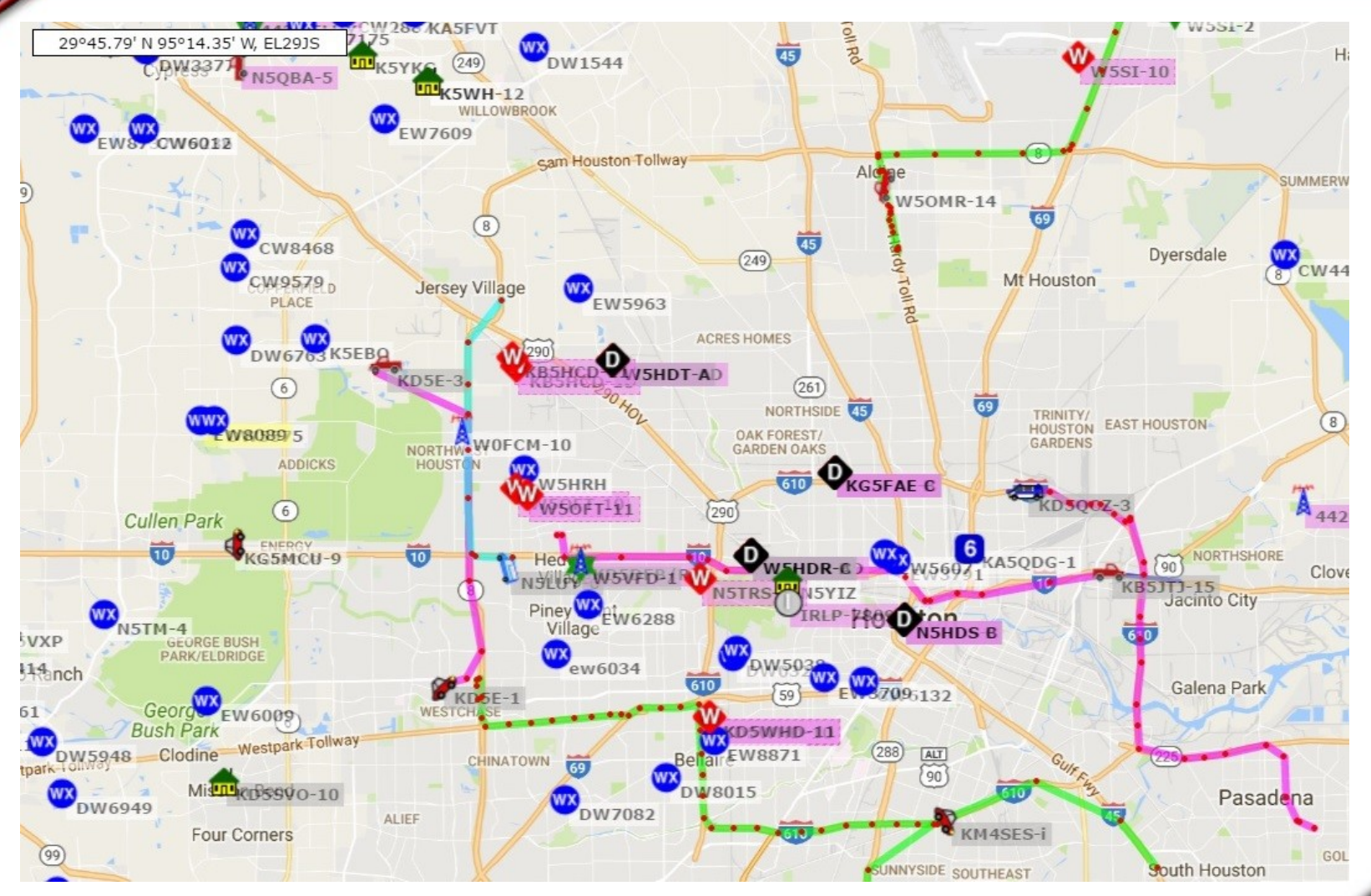

APRS-IS via APRS.fi website

# APRS-IS SSID SYMBOLS APRS-IS ASSID SYMBOLS

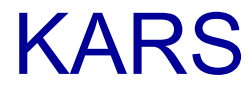

- 
- 
- 
- 
- -8 Ships (power) -9 Car
- -10 Motorcycle -11 Balloons
- -12 Jeep -13 Rv
- -14 Truck -15 Van

# Example – **KG5JBJ-9**

- -0 Dot -1 Ambulance
- -2 Bus -3 Fire Truck
- -4 Bike -5 Yacht (sail)
- -6 HELO -7 Aircraft
	- -
	-
	-

APRS-IS ICONS

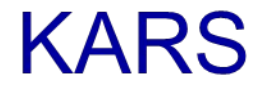

# = STAR (digipeaters)

& = DIAMOND (gates)

\_ = WEATHER Station (blue),WX and W-R DIGI (green)

Z = W in Red Diamond (APRSlink, part of Winlink)

#### APRS-IS Weather Station Info

# KARS

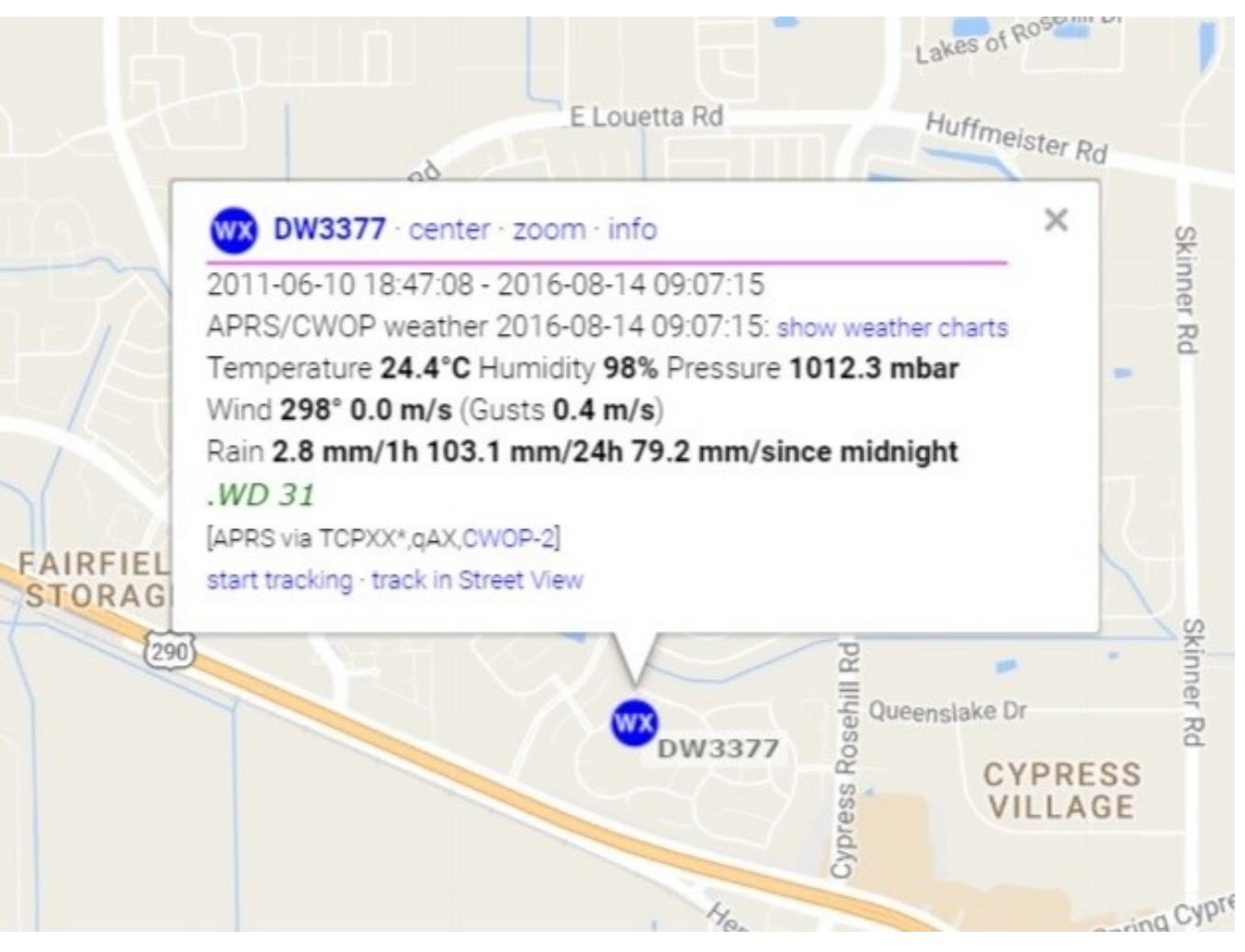

APRS Weather Station

#### APRS-IS APRSlink / Winlink Station Info

# KARS

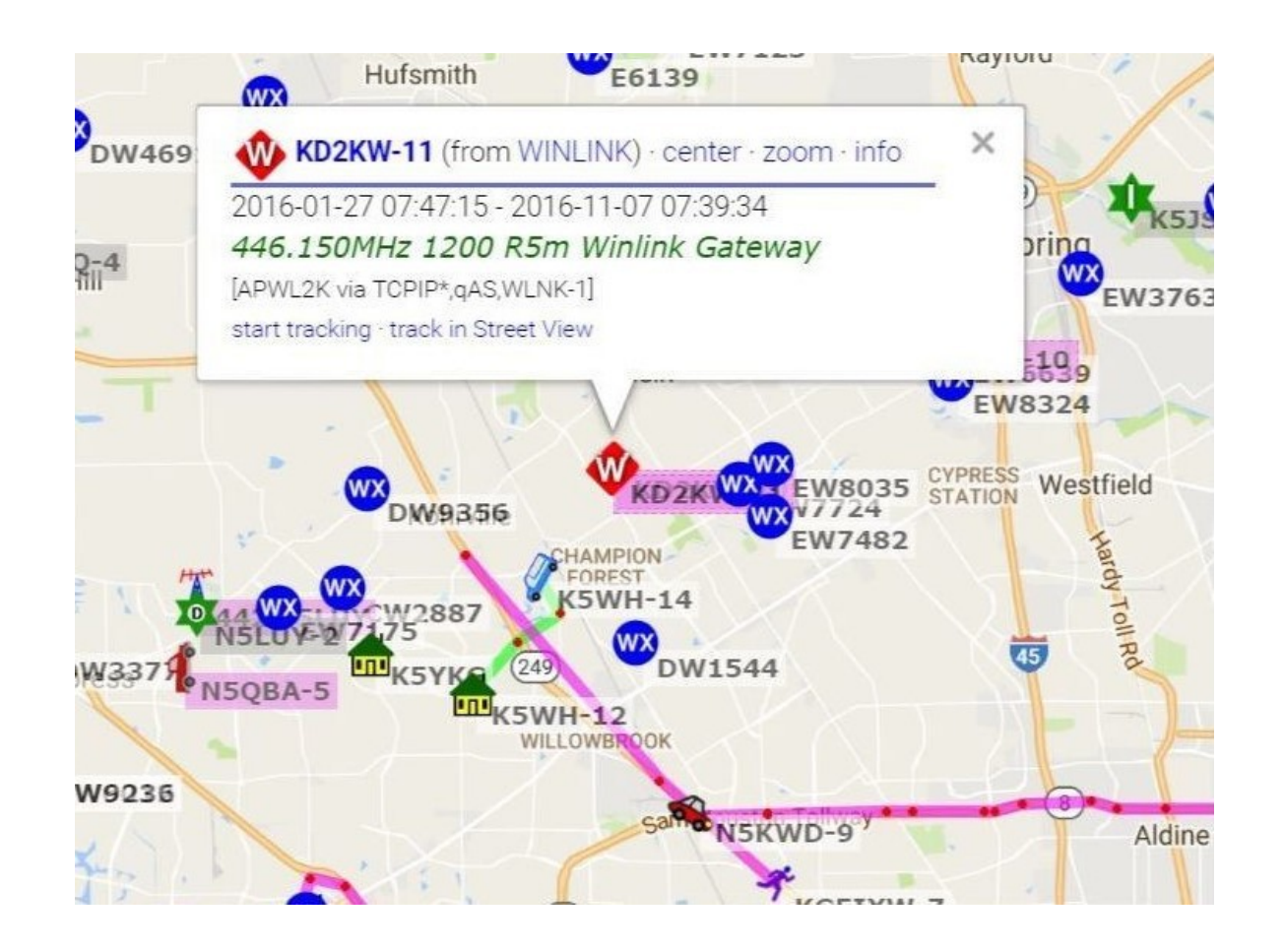

APRS Winlink Station

### APRS-fi Search

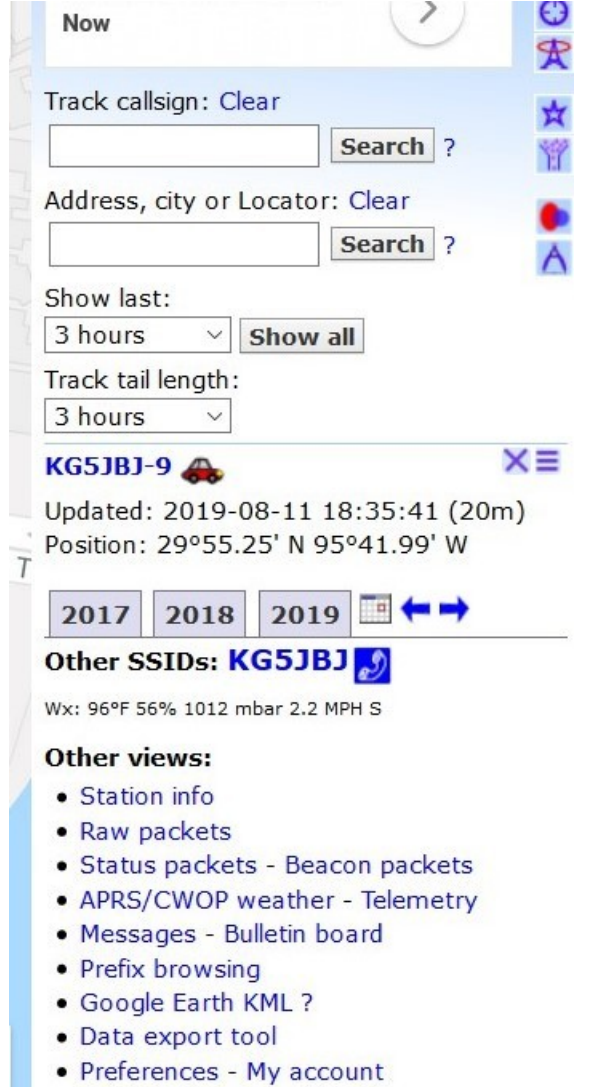

#### APRS-IS Vehicle Info Map

### KARS

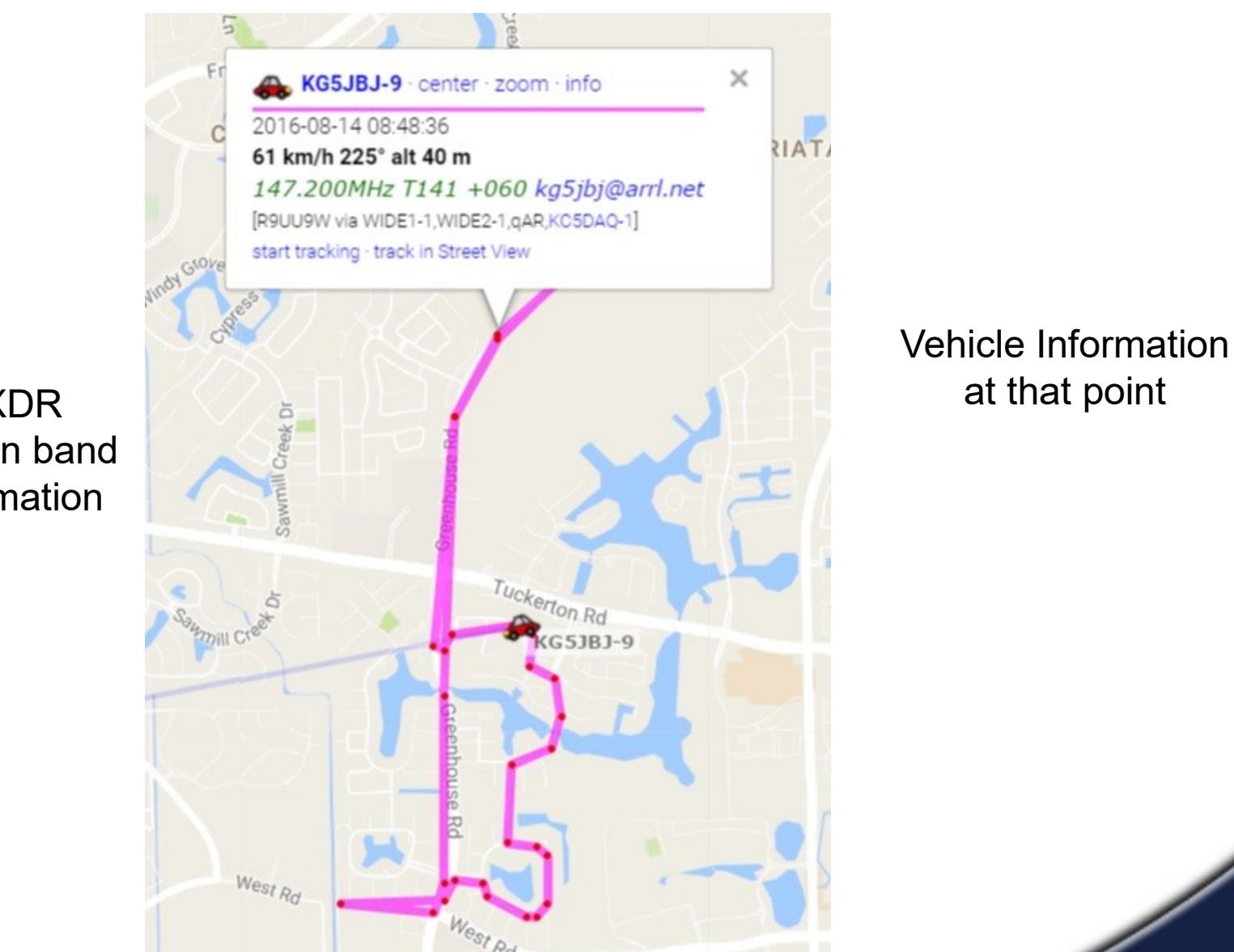

YAESU FTM-400XDR sends main band freq. information

#### APRS Track from FTM-400XDR

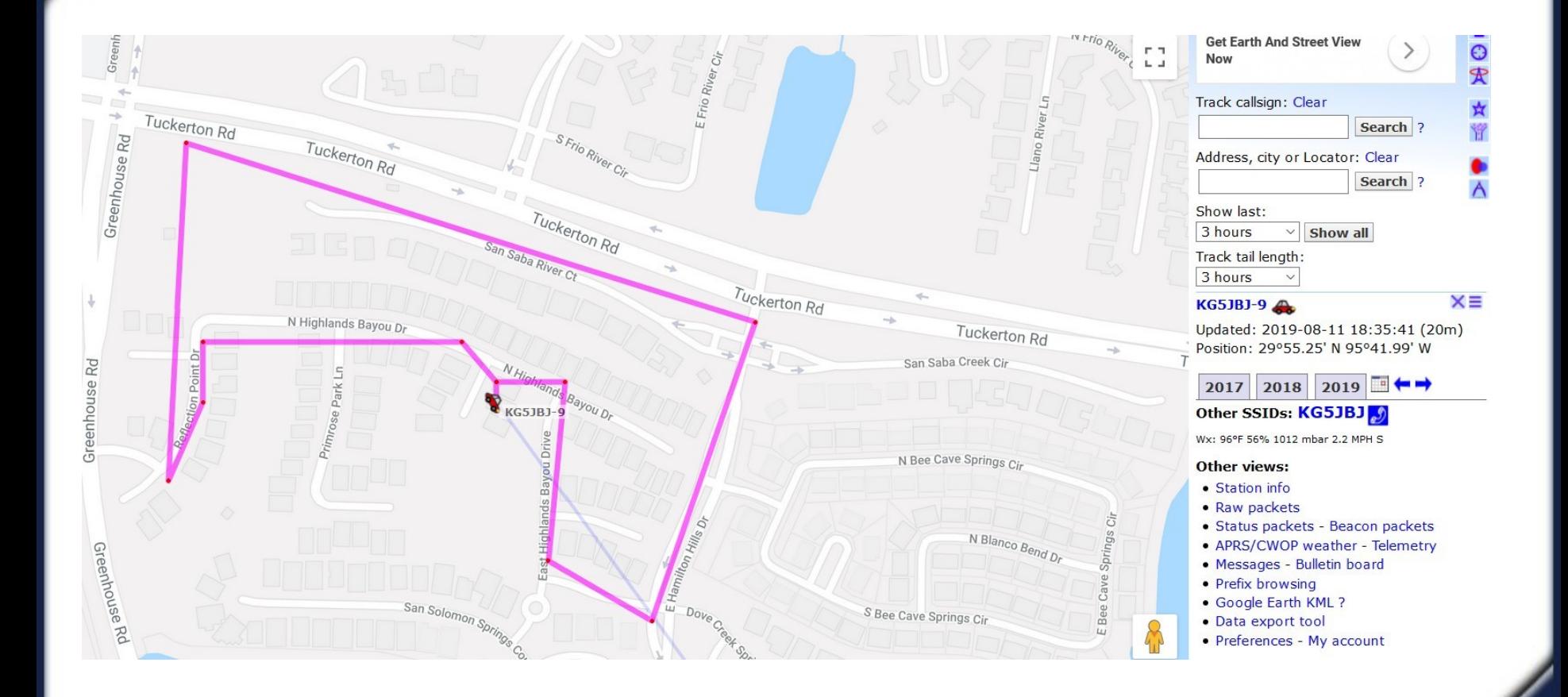

#### APRS Track from APRSPro for iPhone

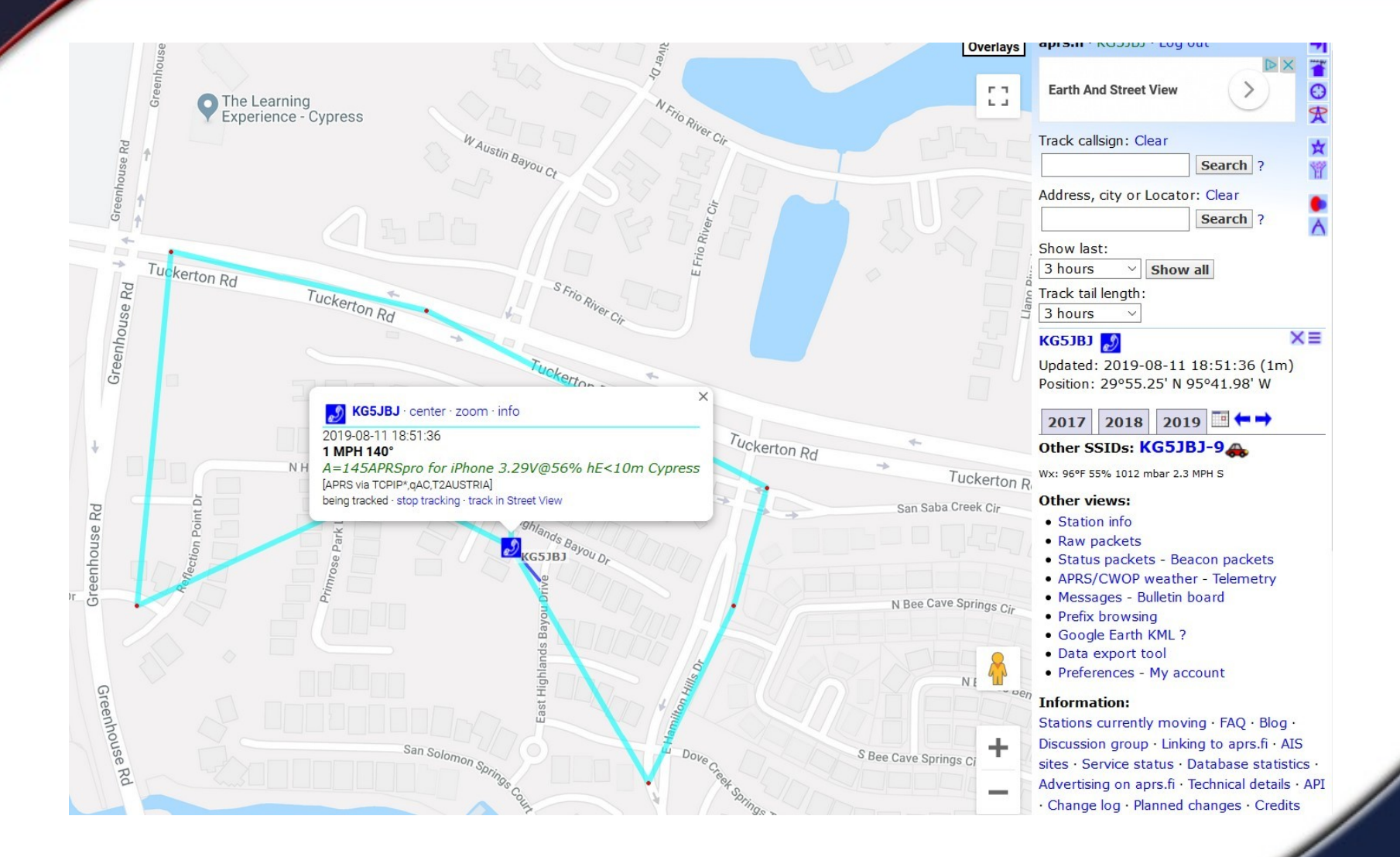

#### APRSDroid Map

### KARS

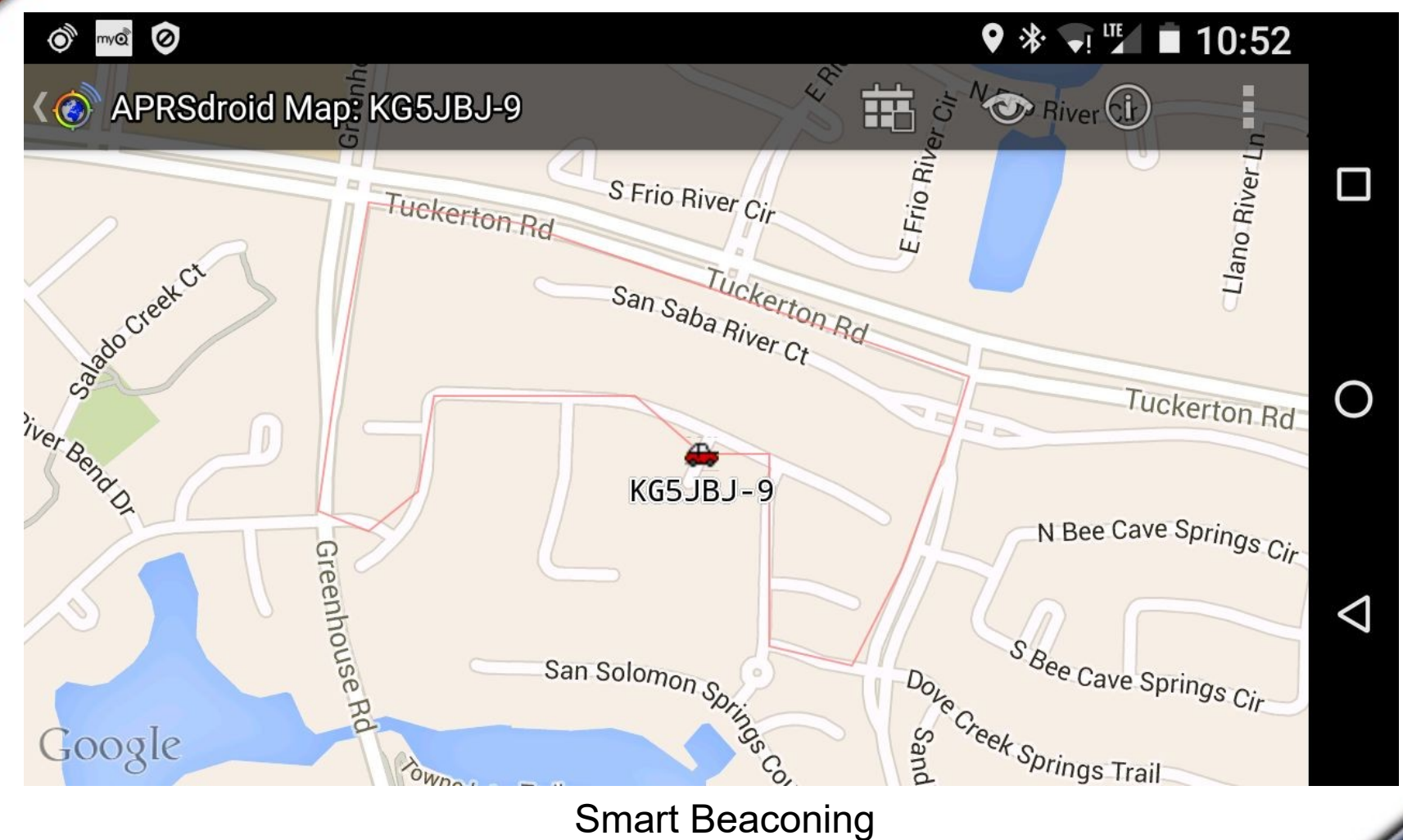

APRSDroid map display

### APRSDroid

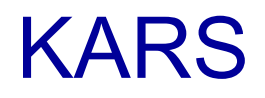

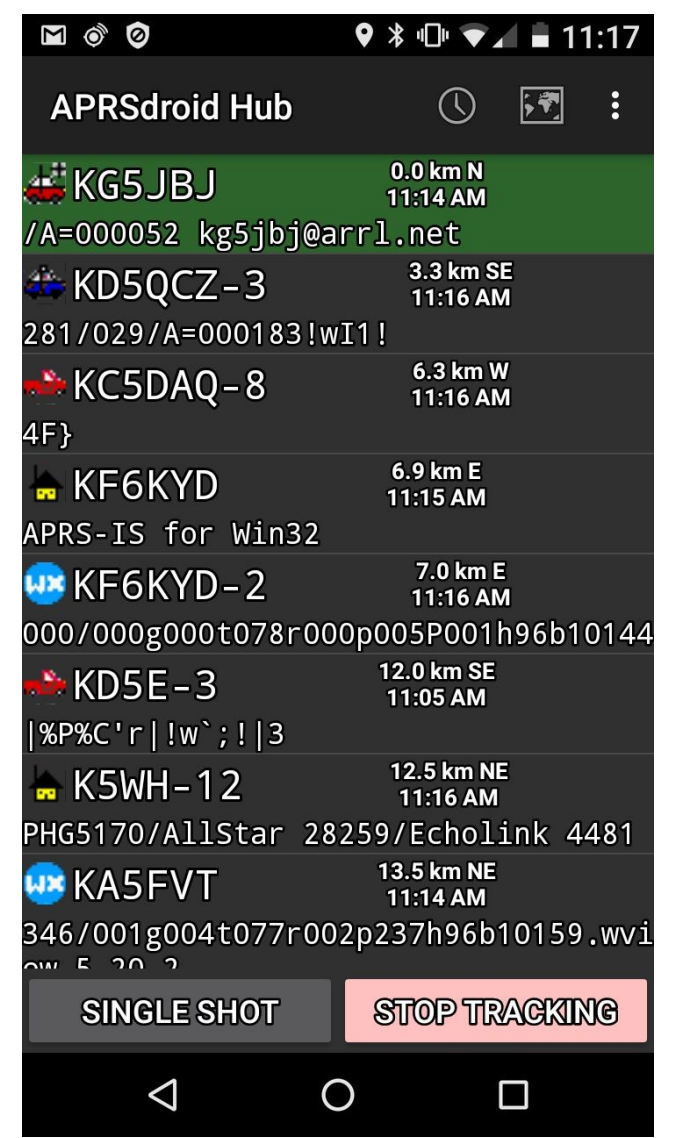

### APRSDroid Station List

### APRSDroid Station Info

## KARS

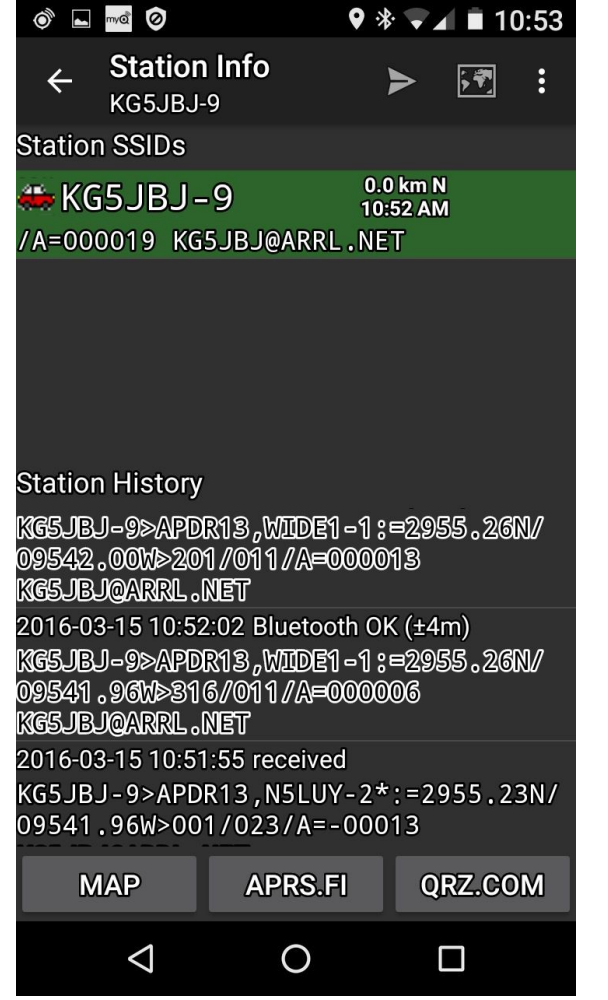

### MAP – APRS.FI – QRZ.COM

### APRSDroid - aprs.fi & qrz.com

### KARS

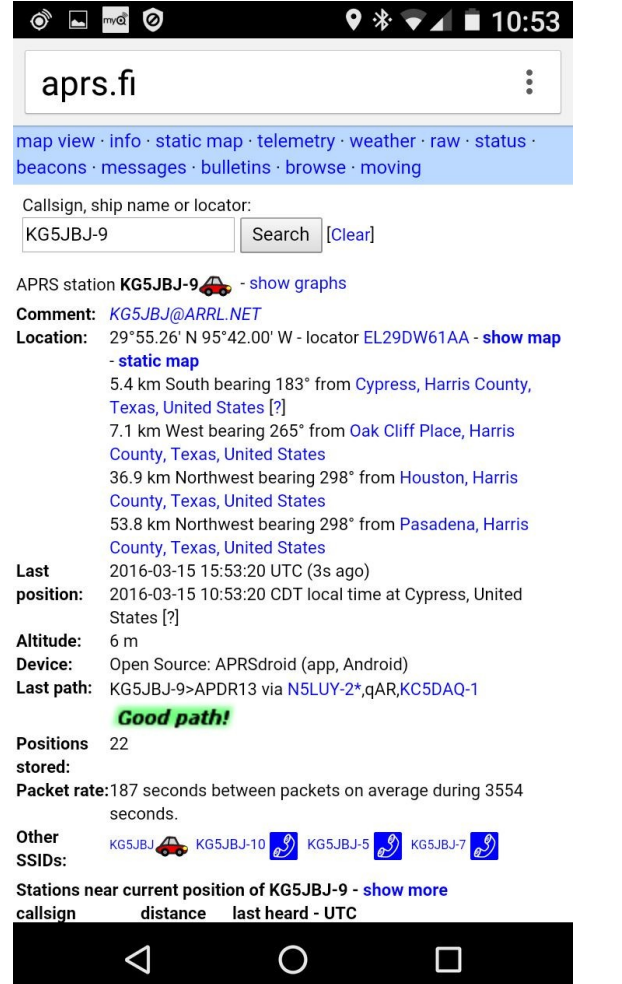

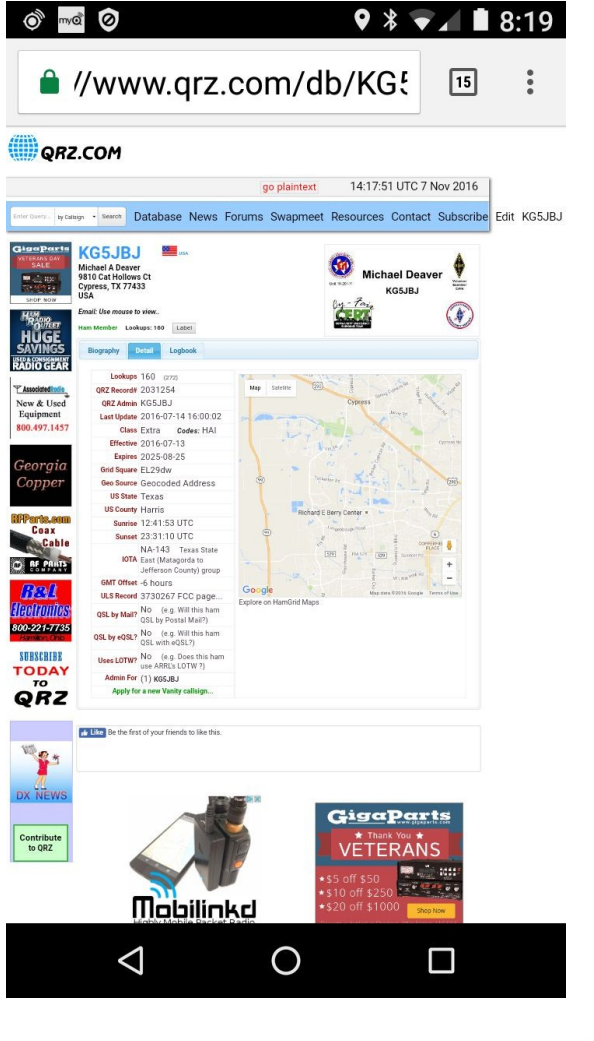

APRSDroid screen capture

KARS

### **APRSlink is a part of Winlink System which allows you to send messages, text, and emails**

### *Commands:*

- *WLNK-1* start login process LOGIN [123] response 123xxx
- ◆ *H* or ? Return brief Help
- *L* List of messages
- *R#* Read message number #
- *Y#* replY to message #
- ◆ **SP** <email address or- call sign –or- alias> <subject> SP sam@iam.com Header Test Message /EX Complete and send the composed

#### APRSlink Commands

- *P* Playback message
- **SMS** Send short message Syntax: SMS <email address, call sign, or alias> <message>

KARS

- *A* Create an alias for an e-mail address Example: A sam=sammy.miller@somelongdomainname.net
- **F#** Forward message number # to address or call sign following
- *K#* Kill (mark as deleted) message number
- *G#* Return information about closest active RMS Packet Gateway
- *I* Return Information about APRSlink

# APRSlink Messages KARS

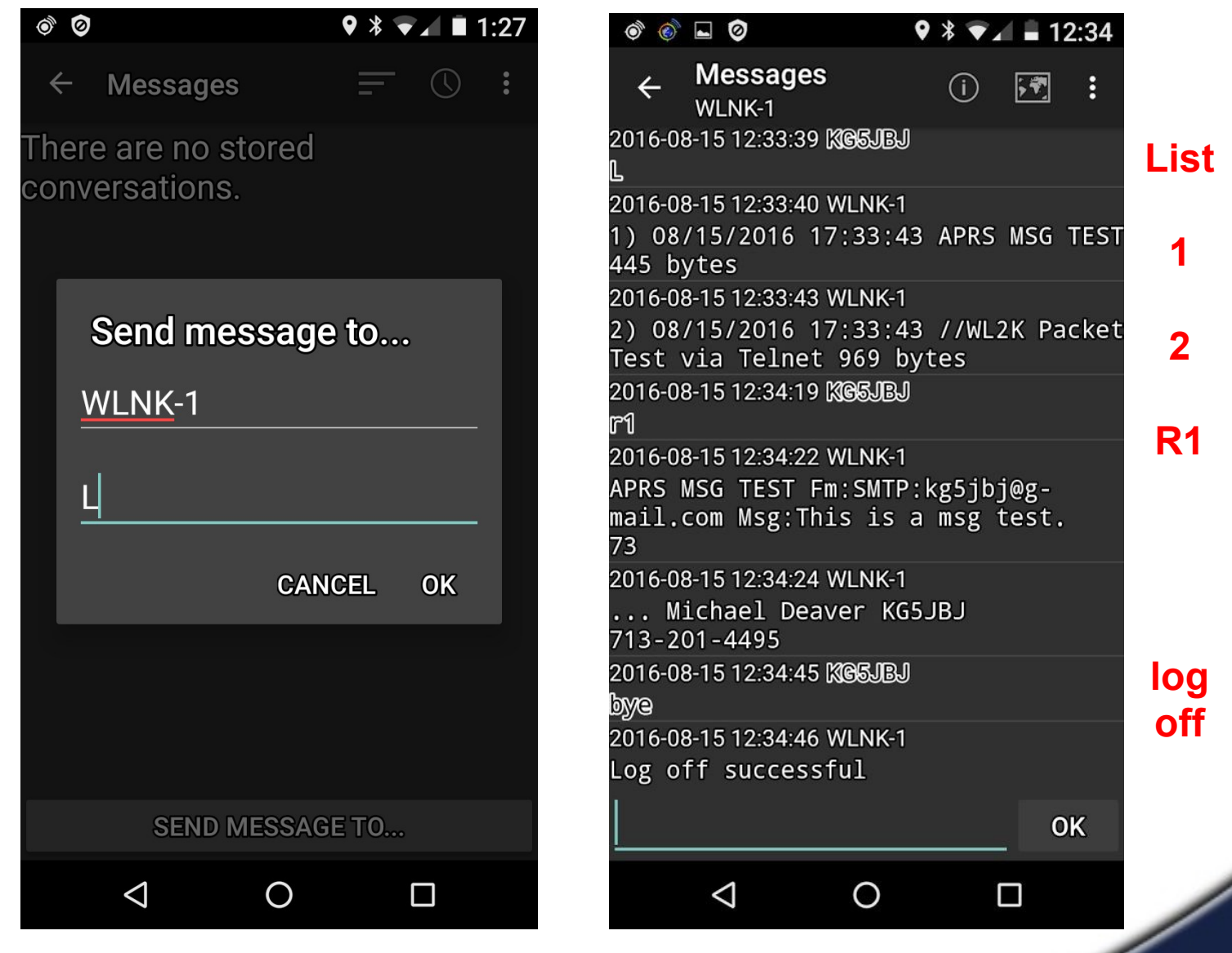

Email via APRSlink

After WNLK-1 login

SP sam@iam.com Test Message (Msg Tx) Some text for the body of the message (Msg Tx) Some more text for the message (Msg Tx) /EX (Msg Tx)

Each line is a separate APRS message, but the need for entering specific commands for each line/message has been removed. You type and send as much text as necessary and then send /EX as a separate APRS message to complete your email and send the composed message. You should receive a confirmation message.

KARS

SMS 7135551234 call me asap

### SMSGTE SMS texting **EXARS**

#### SMSGTE @5551234567 <Your short message here>

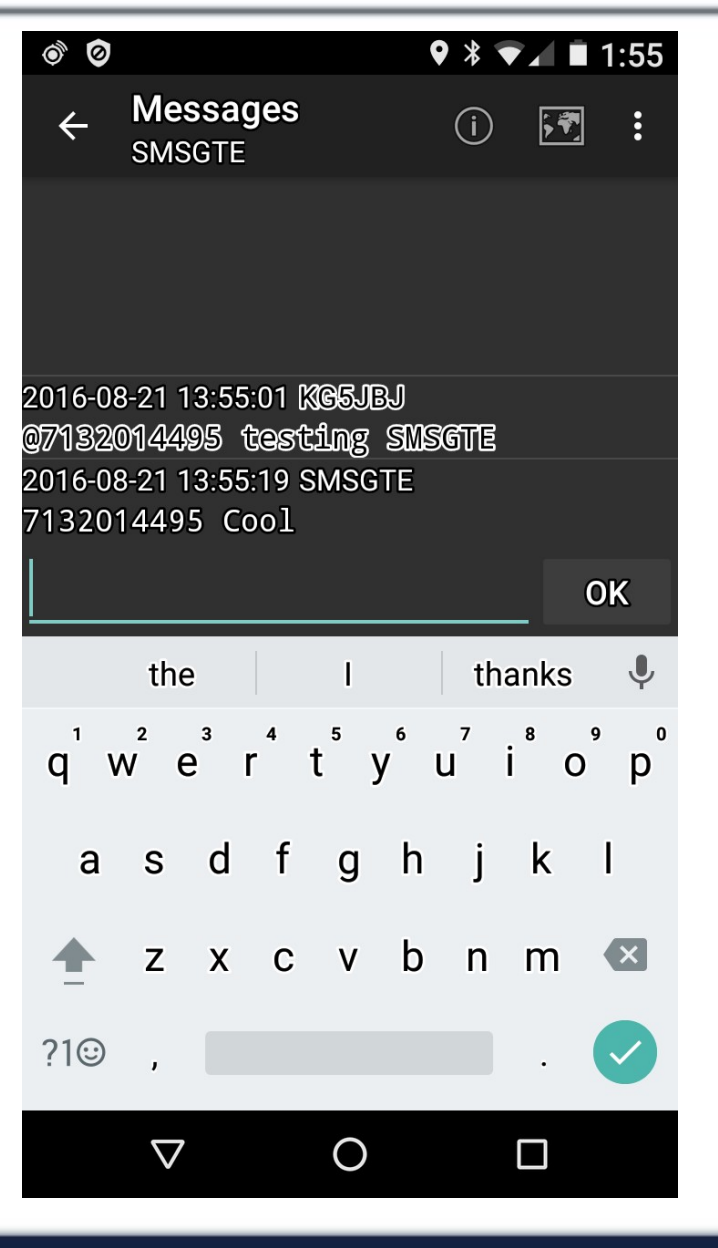

### KARS

- Sources and Links
	- https://en.wikipedia.org/wiki/Automatic\_Packet\_Reporting\_System
	- http://aprs.fi/
	- http://www.aprs.org/
	- http://www.openaprs.net/
	- https://aprsdroid.org/ Android app
	- http://aprspro.com/v1/ iPhone app
	- http://www.aprs-is.net/
	- http://www.winlink.org/APRSLink
	- $\triangleright$  Emails and Texts with APRS by K7DCC (PPT)
	- http://smsgte.wixsite.com/smsgte

# KARS

### **Sources and Links**

- http://www.dxzone.com/catalog/Software/APRS/
- http://aprsisce.wikidot.com/start
- http://www.aprs.net/
- https://en.wikipedia.org/wiki/AX.25
- http://www.dxzone.com/catalog/Software/APRS/
- **▶ YouTube "APRS tutorial SMS messaging APRSDroid"**
- http://harriscountyares.org/training/DIG/DIG-105.pdf
- http://aprstw.blandranch.net/
- http://www.aprs.net/vm/DOS/SYMBOLS.HTM
- https://groups.yahoo.com/neo/groups/APRS/info

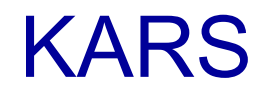

# Thank You!

**KG5JBJ@GMAIL.COM**